## **راهنمای ساخت مخزن سئواالت آزمون**

با ورود به سامانه lms، درسی که قصد ساخت آزمون برای آن دارید را انتخاب و مخزن سئواالت شخصی را ایجاد نمایید.

## **ساخت گروه سواالت**

قبل از ایجاد سوالات، به منظور مدیریت بهتر و ایمنی بالاتر ، لازم است یک گروه جدید برای سوالات درس خود بسازید. برای اینکار از قسمت اطالعات بر روی دکمه "مخزن سواالت آزمون" کلیک کنید.

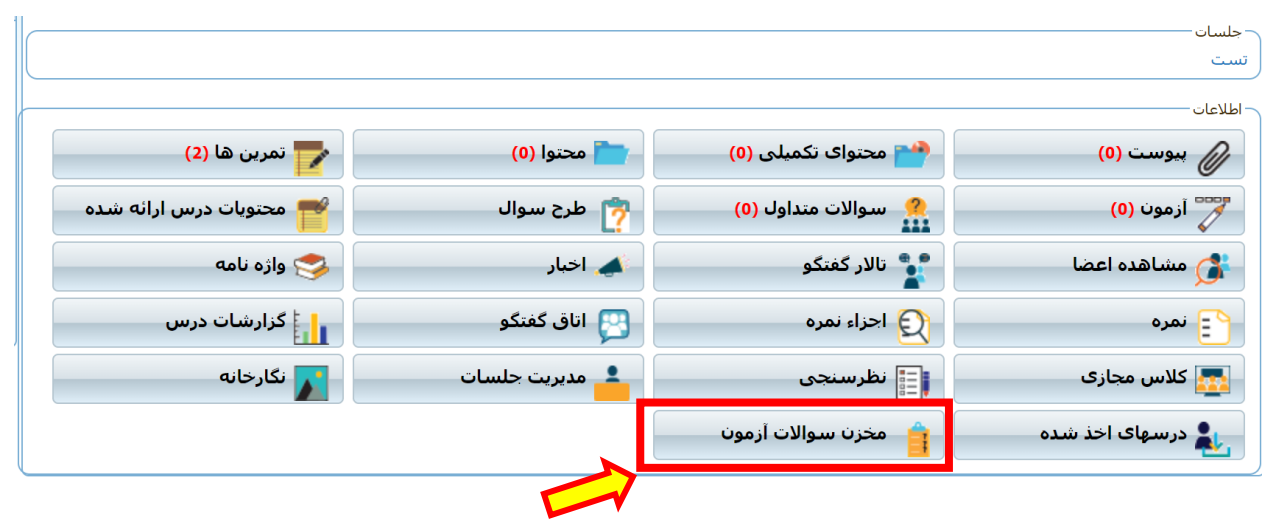

## سپس بر روی دکمه سبز رنگ برای اضافه کردن گروه جدید کلیک کنید:

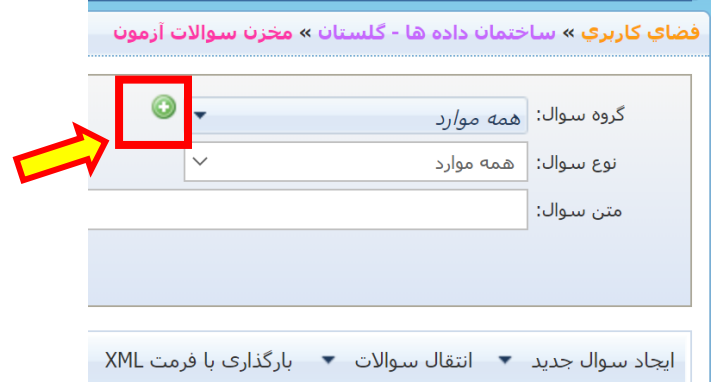

در پنجره بعدی، ابتدا سربرگ "ایجاد گروه جدید" را انتخاب نموده و نام گروه مورد نظر خود را وارد نمایید. بهتر است برای هر درس یک گروه مجزا بسازید و در مرحله بعد هنگام ساخت آزمون از آن استفاده کنید.

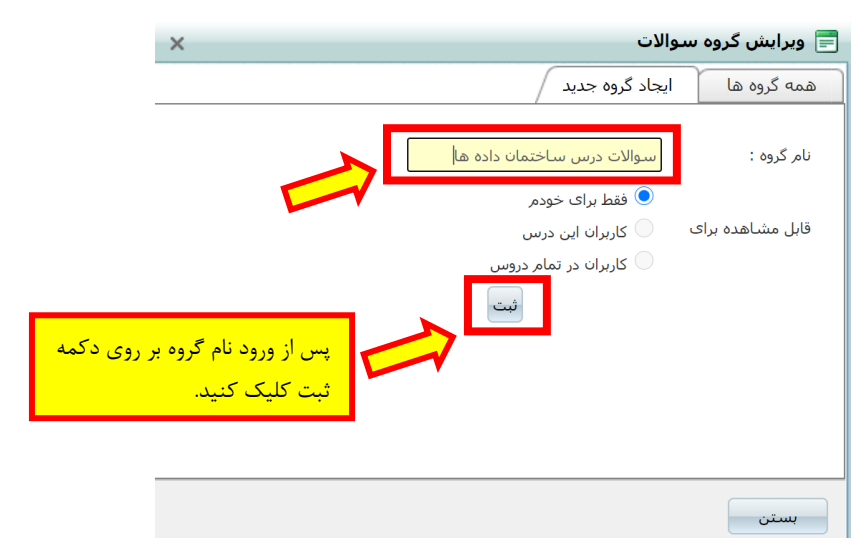